# *Chapter 12* SAS Formats and Informats

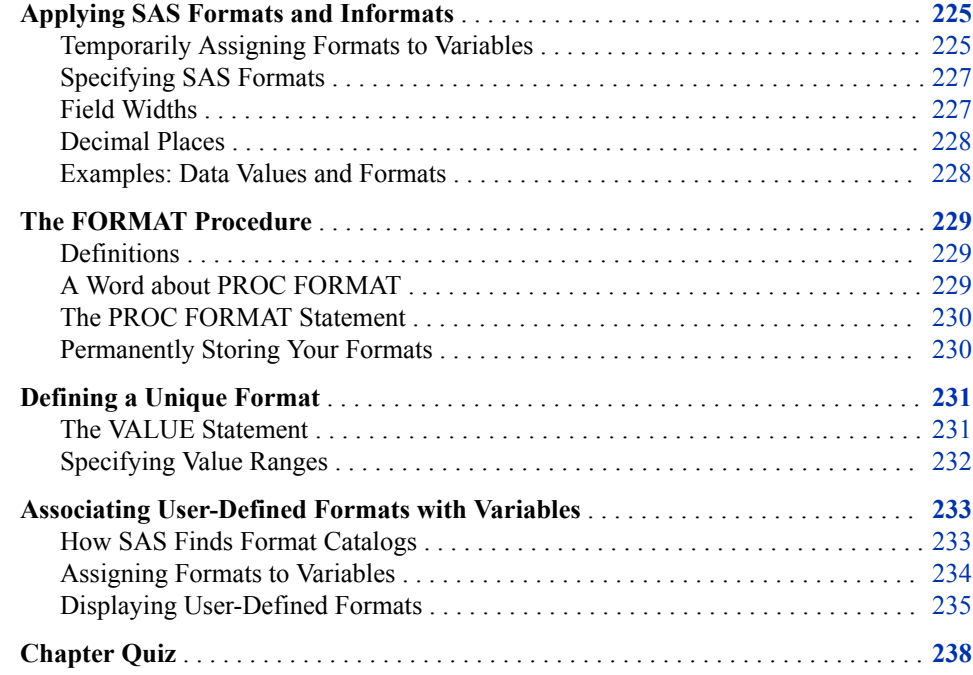

# **Applying SAS Formats and Informats**

#### *Temporarily Assigning Formats to Variables*

In your SAS reports, formats control how the data values are displayed. To make data values more understandable when they are displayed in your procedure output, you can use the FORMAT statement, which associates formats with variables.

Formats affect only how the data values appear in output, not the actual data values as they are stored in the SAS data set.

#### Syntax, FORMAT statement:

**FORMAT** *variable(s) format-name***;**

- *variable(s)* is the name of one or more variables whose values are to be written according to a particular pattern
- *format-name* specifies a SAS format or a user-defined format that is used to write out the values.

*Tip:* The FORMAT statement applies only to the PROC step in which it appears.

You can use a separate FORMAT statement for each variable, or you can format several variables (using either the same format or different formats) in a single FORMAT statement.

| <b>FORMAT Statement</b>     | <b>Description</b>                                                                   | <b>Example</b> |
|-----------------------------|--------------------------------------------------------------------------------------|----------------|
| format date mmddyy8.;       | associates the format<br>MMDDYY8, with the variable<br>Date                          | 01/06/17       |
| format net comma5.0         | associates the format                                                                | 1,234          |
| gross comma8.2;             | COMMA5.0 with the variable<br>Net and the format COMMA8.2<br>with the variable Gross | 5,678.90       |
| format net gross dollar9.2; | associates the format                                                                | \$1,234.00     |
|                             | DOLLAR9.2 with both<br>variables, Net, and Gross                                     | \$5,678.90     |

*Table 12.1 Formats That Are Used to Format Data*

For example, the FORMAT statement below writes values of the variable Fee using dollar signs, commas, and no decimal places.

```
proc print data=cert.admit;
   var actlevel fee;
   where actlevel='HIGH';
   format fee dollar4.;
run;
```
#### *Figure 12.1 FORMAT Statement Output*

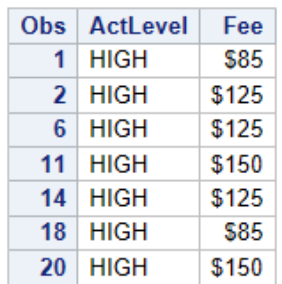

#### *Specifying SAS Formats*

The table below describes some SAS formats that are commonly used in reports.

| Format<br><b>Description</b><br><b>Example</b><br>COMMAw.d<br>specifies values that contain commas and decimal<br>comma <sub>8.2</sub><br>places<br>DOLLARw.d<br>dollar <sub>6</sub> 2<br>specifies values that contain dollar signs, commas,<br>and decimal places<br>MMDDYYw<br>specifies values as date values of the form $09/12/17$<br>mmddyy10.<br>(MMDDYY8.) or 09/12/2017 (MMDDYY10.)<br>specifies values that are rounded to the nearest<br>7<br>w.<br>integer in w spaces<br>82<br>w d<br>specifies values that are rounded to d decimal<br>places in $w$ spaces<br>\$12.<br>$\mathcal{S}w$<br>specifies values as character values in w spaces<br>DATE <sub>w</sub><br>date9.<br>specifies values as date values of the form<br>16OCT17 (DATE7.) or 16OCT2017 (DATE9.) |  |  |
|----------------------------------------------------------------------------------------------------|--|--|
|                                                                                                    |  |  |
|                                                                                                    |  |  |
|                                                                                                    |  |  |
|                                                                                                    |  |  |
|                                                                                                    |  |  |
|                                                                                                    |  |  |
|                                                                                                    |  |  |
|                                                                                                    |  |  |

*Table 12.2 Commonly Used SAS Formats*

#### *Field Widths*

All SAS formats specify the total field width  $(w)$  that is used for displaying the values in the output. For example, suppose the longest value for the variable Net is a four-digit number, such as 5400. To specify the COMMA*w.d* format for Net, you specify a field width of 5 or more. You must count the comma, because it occupies a position in the output.

*Note:* When you use a SAS format, specify a field width (*w*) that is wide enough for the largest possible value. Otherwise, values might not be displayed properly.

*Figure 12.2 Specifying a Field Width (w) with the FORMAT Statement*

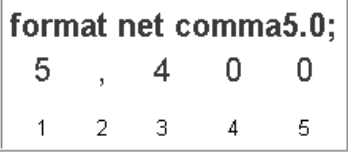

### *Decimal Places*

For numeric variables, you can also specify the number of decimal places (*d*), if any, to be displayed in the output. Numbers are rounded to the specified number of decimal places. In the example above, no decimal places are displayed.

Writing the whole number 2030 as 2,030.00 requires eight print positions, including two decimal places and the decimal point.

*Figure 12.3 Whole Number Decimal Places*

|  |  |  | format qtr3tax comma8.2; |
|--|--|--|--------------------------|
|  |  |  |                          |
|  |  |  | $1\ 2\ 3\ 4\ 5\ 6\ 7\ 8$ |

Formatting 15374 with a dollar sign, commas, and two decimal places requires 10 print positions.

*Figure 12.4 Specifying 10 Decimal Places*

| format totsales dollar10.2; |  |  |  |  |  |  |                                                                                                    |
|-----------------------------|--|--|--|--|--|--|----------------------------------------------------------------------------------------------------|
|                             |  |  |  |  |  |  | $\begin{array}{ccccccccc}\n\$ & 1 & 5 & , & 3 & 7 & 4 & . & 0 & 0 \\ \hline\n1 & 2 & 3 & 4 & 5 & 6 & 7 & 8 & 9 & 10\n\end{array}$ |
|                             |  |  |  |  |  |  |                                                                                                    |

#### *Examples: Data Values and Formats*

This table shows you how data values are displayed when different format, field width, and decimal place specifications are used.

*Table 12.3 Displaying Data Values with Formats*

| <b>Stored Value</b> | Format                 | <b>Displayed Value</b> |
|---------------------|------------------------|------------------------|
| 38245.3975          | COMMA9.2               | 38,245.40              |
| 38245.3975          | 8.2                    | 38245.40               |
| 38245.3975          | DOLLAR <sub>10.2</sub> | \$38,245.40            |
| 38245.3975          | DOLLAR9.2              | \$38245.40             |
| 38245.3975          | DOLLAR <sub>8.2</sub>  | 38245.40               |
| $\Omega$            | MMDDYY8.               | 01/01/60               |
| $\Omega$            | MMDDYY10.              | 01/01/1960             |

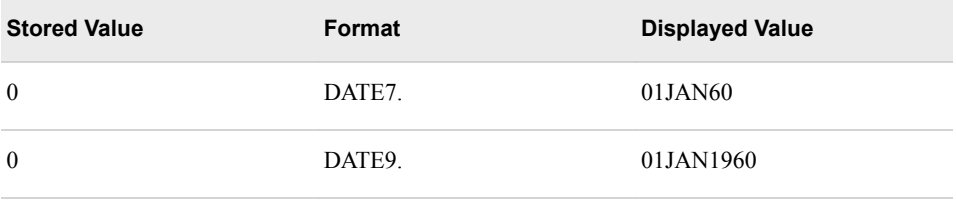

**TIP** If a format is too small, the following message is written to the SAS log:

NOTE: At least one W.D format was too small for the number to be printed. The decimal might be shifted by the 'BEST' format.

## **The FORMAT Procedure**

#### *Definitions*

#### *SAS format*

determines how variable values are printed according to the data type: numeric, character, date, time, or timestamp.

#### *SAS informat*

determines how data values are read and stored according to the data type: numeric, character, date, time, or timestamp.

#### *A Word about PROC FORMAT*

SAS provides you with formats and informats that you can use to read and write your data. However, if the SAS formats or informats do not meet your needs, you can use the FORMAT procedure to define your own formats and informats. PROC FORMAT stores user-defined formats and informats as entries in a SAS catalog.

The following output of Work.Carsurvey has a value of **1** or **2** for Sex, and values of **B**, **G**, **W**, and **Y** for Color. SAS does not provide formats to make the values for Sex and Color easier to read. You can create your own formats to format the values. You can also apply a format to the values of Income.

#### *Figure 12.5 Work.Carsurvey Data Set*

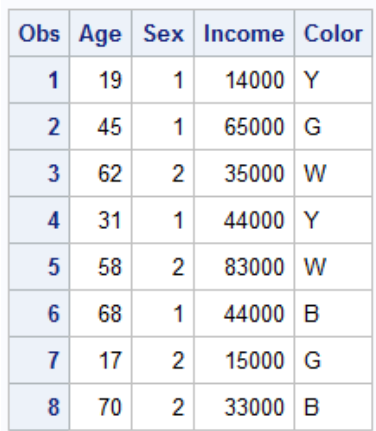

#### *The PROC FORMAT Statement*

To begin a PROC FORMAT step, you use a PROC FORMAT statement.

Syntax, PROC FORMAT statement:

#### **PROC FORMAT** <*options*>**;**

*options* includes the following:

- LIBRARY=*libref* specifies the libref for a SAS library to store a permanent catalog of userdefined formats
- FMTLIB displays a list of all of the formats in your catalog, along with descriptions of their values.

Anytime you use PROC FORMAT to create a format, the format is stored in a format catalog. If the SAS library does not already contain a format catalog, SAS automatically creates one. If you do not specify the LIBRARY= option, the formats are stored in a default format catalog named Work.Formats.

The libref Work signifies that any format that is stored in Work.Formats is a temporary format; it exists only for the current SAS session.

#### *Permanently Storing Your Formats*

To store formats in a permanent format catalog named Formtlib.Formats:

Specify a LIBNAME statement that associates the libref with the permanent SAS library in which the format catalog is to be stored.

libname formtlib 'c:\sas\formats\lib';

• Specify the LIBRARY= option in the PROC FORMAT statement and specify the libref formtlib.

PROC FORMAT LIBRARY=formtlib;

The LIBRARY= option accepts a libref and a catalog in the format *library.format*. When the LIBRARY= option specifies a libref and not a catalog, PROC FORMAT uses the catalog Formats.

When you associate a user-defined format with a variable in a subsequent DATA or PROC step, use the Library libref to reference the location of the format catalog.

Any format that you create in this PROC FORMAT step is now stored in a permanent format catalog called Formtlib.Formats.

```
libname formtlib 'C:\Users\Student1\formats\lib'; 
proc format library=formtlib; 
    ...more SAS statements... 
run;
```
In the program above, the catalog Formtlib.Formats is located in the SAS library **C:\Users\Student1\formats\lib**, which is referenced by the libref Formtlib.

Notice that LIB= is an acceptable abbreviation for the LIBRARY= option.

```
proc format lib=formtlib;
```
### **Defining a Unique Format**

#### *The VALUE Statement*

Use the VALUE statement to define a format for displaying one or more values.

Syntax, VALUE statement:

**VALUE** *format-name*

*range1***=***'label1'*

*range2***=***'label2'*

...*more format-names*...**;**

The following are true about *format-name*:

- A format name must begin with a dollar sign (\$) if the format applies to character data.
- A format name must be a valid SAS name.
- A format name cannot be the name of an existing SAS format.
- A format name cannot end in a number.
- A format name does not end in a period when specified in a VALUE statement.
- A numeric format name can be up to 32 characters long.
- A character format name can be up to 31 characters long.

*Tip:* If you are running a version of SAS prior to SAS®9, the format name must be a SAS name up to eight characters long and cannot end in a number.

Notice that the statement begins with the keyword VALUE and ends with a semicolon after all the labels have been defined. The following VALUE statements create the GENDER, AGEGROUP, and \$COL formats to specify descriptive labels that are later assigned to the variables Sex, Age, and Color respectively:

```
proc format;
   value gender 
           1 = 'Male'2 = 'Female'; value agegroup 
 13 -< 20 = 'Teen'
            20 -< 65 = 'Adult'
    65 - HIGH = 'Senior';
   value $col 
            'W' = 'Moon White'
            'B' = 'Sky Blue'
           'Y' = 'Sunburst Yellow'
            'G' = 'Rain Cloud Gray';
```
run;

The VALUE range specifies the following types of values:

- a single value, such as 24 or '**S**'
- a range of numeric values, such as 0-1500
- a range of character values enclosed in quotation marks, such as '**A**'-'**M**'

• a list of unique values separated by commas, such as 90,180,270 or '**B**', '**D**', '**F**'. These values can be character values or numeric values, but not a combination of character and numeric values (because formats themselves are either character or numeric).

When the specified values are character values, they must be enclosed in quotation marks and must match the case of the variable's values. The format's name must also start with a dollar sign (\$). For example, the VALUE statement below defines the \$COL format, which displays the character values as text labels.

```
proc format lib=formtlib; 
    value $col 
           'W' = 'Moon White' 
           'B' = 'Sky Blue' 
           'Y' = 'Sunburst Yellow' 
           'G' = 'Rain Cloud Gray';
```
run;

When the specified values are numeric values, they are not enclosed in quotation marks, and the format's name should not begin with a dollar sign (\$).

#### *Specifying Value Ranges*

You can specify a non-inclusive range of numeric values by using the less than symbol  $(\le)$  to avoid any overlapping. In this example, the range of values from 0 to less than 13 is labeled as Child. The next range begins at 13, so the label Teenager would be assigned to the values 13 to 19.

```
proc format lib=formtlib; 
    value agefmt 
           0-<13='child' 
           13-<20='teenager' 
           20-<65='adult' 
           65-100='senior citizen'; 
run;
```
You can also use the keywords LOW and HIGH to specify the lower and upper limits of a variable's value range. The keyword LOW does not include missing numeric values. The keyword OTHER can be used to label missing values as well as any values that are not specifically addressed in a range.

```
proc format lib=formtlib; 
    value agefmt 
           low-<13='child' 
           13-<20='teenager' 
           20-<65='adult' 
           65-high='senior citizen' 
           other='unknown';
```
run;

*T I P* If applied to a character format, the keyword LOW includes missing character values.

When specifying a label for displaying each range, remember to do the following:

- Enclose the label in quotation marks.
- Limit the label to 32,767 characters.
- Use two single quotation marks if you want an apostrophe to appear in the label: 000='employee''s jobtitle unknown';

To define several formats, you can use multiple VALUE statements in a single PROC FORMAT step. In this example, each VALUE statement defines a different format.

proc format;

```
 value gender 
1 = 'Male'2 = 'Female'; value agegroup 
 13 -< 20 = 'Teen'
 20 -< 65 = 'Adult'
      65 - HIGH = 'Senior';
   value $col 
 'W' = 'Moon White'
         'B' = 'Sky Blue'
         'Y' = 'Sunburst Yellow'
       'G' = 'Rain Cloud Gray';
```
run;

The SAS log prints notes informing you that the formats have been created.

*Log 12.1 SAS Log*

```
146 proc format lib=formtlib;
147 value gender 1 = 'Male'
2 = 'Female';NOTE: Format GENDER is already on the library FORMTLIB.FORMATS.
NOTE: Format GENDER has been output.
149 value agegroup 13 -< 20 = 'Teen'
150 20 -< 65 = 'Adult'
151 65 - HIGH = 'Senior';
NOTE: Format AGEGROUP is already on the library FORMTLIB.FORMATS.
NOTE: Format AGEGROUP has been output.
152 value $col 'W' = 'Moon White'
153 'B' = 'Sky Blue'
154 'Y' = 'Sunburst Yellow'
155 'G' = 'Rain Cloud Gray';
NOTE: Format $COL is already on the library FORMTLIB.FORMATS.
NOTE: Format $COL has been output.
```
# **Associating User-Defined Formats with Variables**

#### *How SAS Finds Format Catalogs*

To use the GENDER, AGEGROUP, and \$COL formats in a subsequent SAS session, you must assign the libref Formtlib again.

libname formtlib 'C:\Users\Student1\formats\lib';

SAS searches for the formats GENDER, AGEGROUP, and \$COL in two libraries, in this order:

- the temporary library referenced by the libref Work
- a permanent library referenced by the libref Formtlib

SAS uses the first instance of a specified format that it finds.

*TIP* You can delete formats using PROC CATALOG.

#### *Assigning Formats to Variables*

Just as with SAS formats, you associate a user-defined format with a variable in a FORMAT statement.

```
data work.carsurvey;
   set cert.cars;
   format Sex gender. Age agegroup. Color $col. Income Dollar8.;
run;
```
Remember, you can place the FORMAT statement in either a DATA step or a PROC step. By placing the FORMAT statement in a DATA step, you permanently associate a format with a variable. Note that you do not have to specify a width value when using a user-defined format.

When you submit the PRINT procedure, the output for Work.CarSurvey now shows descriptive labels instead of the values for Age, Sex, Income, and Color.

```
proc print data=work.carsurvey;
run;
```
*Output 12.1 Work.CarSuvery Data Set with Formatted Values*

| Obs <sub>1</sub> | Age   | Sex   Income   Color |                                            |
|------------------|-------|----------------------|--------------------------------------------|
| 1                | Teen  |                      | Male   \$14,000   Sunburst Yellow          |
| $\overline{2}$   | Adult |                      | Male   \$65,000   Rain Cloud Gray          |
| 3 <sup>1</sup>   |       |                      | Adult   Female   \$35,000   Moon White     |
| $\mathbf{4}$     | Adult |                      | Male   \$44,000   Sunburst Yellow          |
| 5 <sup>1</sup>   |       |                      | Adult   Female   \$83.000   Moon White     |
|                  |       |                      | 6   Senior   Male   \$44,000   Sky Blue    |
| 7 <sup>1</sup>   |       |                      | Teen   Female   \$15,000   Rain Cloud Gray |
|                  |       |                      | 8   Senior   Female   \$33,000   Sky Blue  |

When associating a format with a variable, remember to do the following:

- Use the same format name in the FORMAT statement that you specified in the VALUE statement.
- Place a period at the end of the format name when it is used in the FORMAT statement.

If you do not format all of a variable's values, then those that are not listed in the VALUE statement are printed as they appear in the SAS data set. In the example below, the value of 2 was not defined in the VALUE statement for GENDER as shown in observation 3, 5, 7, and 8.

```
libname formtlib 'C:\Users\Student1\formats\lib';
proc format lib=formtlib;
    value gender 
            1 = 'Male'; value agegroup 
             13 -< 20 = 'Teen'
              20 -< 65 = 'Adult'
```

```
 65 - HIGH = 'Senior';
    value $col 
               'W' = 'Moon White'
              'B' = 'Sky Blue'
               'Y' = 'Sunburst Yellow'
               'G' = 'Rain Cloud Gray';
run;
data work.carsurvey;
   set cert.cars;
   format Sex gender. Age agegroup.Color $col. Income Dollar8.;
run;
proc print data=work.carsurvey;
run;
```
*Output 12.2 Work.Carsurvey Data Set with Missing Formatted Values*

| Obs <sub>1</sub> |        |                | Age   Sex   Income   Color |                                           |
|------------------|--------|----------------|----------------------------|-------------------------------------------|
| 1.               |        |                |                            | Teen   Male   \$14,000   Sunburst Yellow  |
| $\overline{2}$   |        |                |                            | Adult   Male   \$65,000   Rain Cloud Gray |
| 3                | Adult  |                |                            | 2 \$35,000   Moon White                   |
| $\vert$          |        |                |                            | Adult   Male   \$44,000   Sunburst Yellow |
| 5 <sup>1</sup>   | Adult  |                |                            | 2 \$83,000 Moon White                     |
| 6 <sup>1</sup>   | Senior |                |                            | Male   \$44,000   Sky Blue                |
| 7 <sup>1</sup>   | Teen   | $\overline{2}$ |                            | \$15,000 Rain Cloud Gray                  |
| 8 <sup>1</sup>   | Senior |                |                            | 2 \$33,000 Sky Blue                       |

#### *Displaying User-Defined Formats*

When you build a large catalog of permanent formats, it can be easy to forget the exact spelling of a specific format name or its range of values. Adding the keyword FMTLIB to the PROC FORMAT statement displays a list of all the formats in your catalog, along with descriptions of their values.

```
libname formtlib 'c:\sas\formats\lib';
proc format library=formtlib fmtlib; 
run;
```
When you submit this PROC step, a description of each format in your permanent catalog is displayed as output.

*Output 12.3 Output of the Formtlib Catalog*

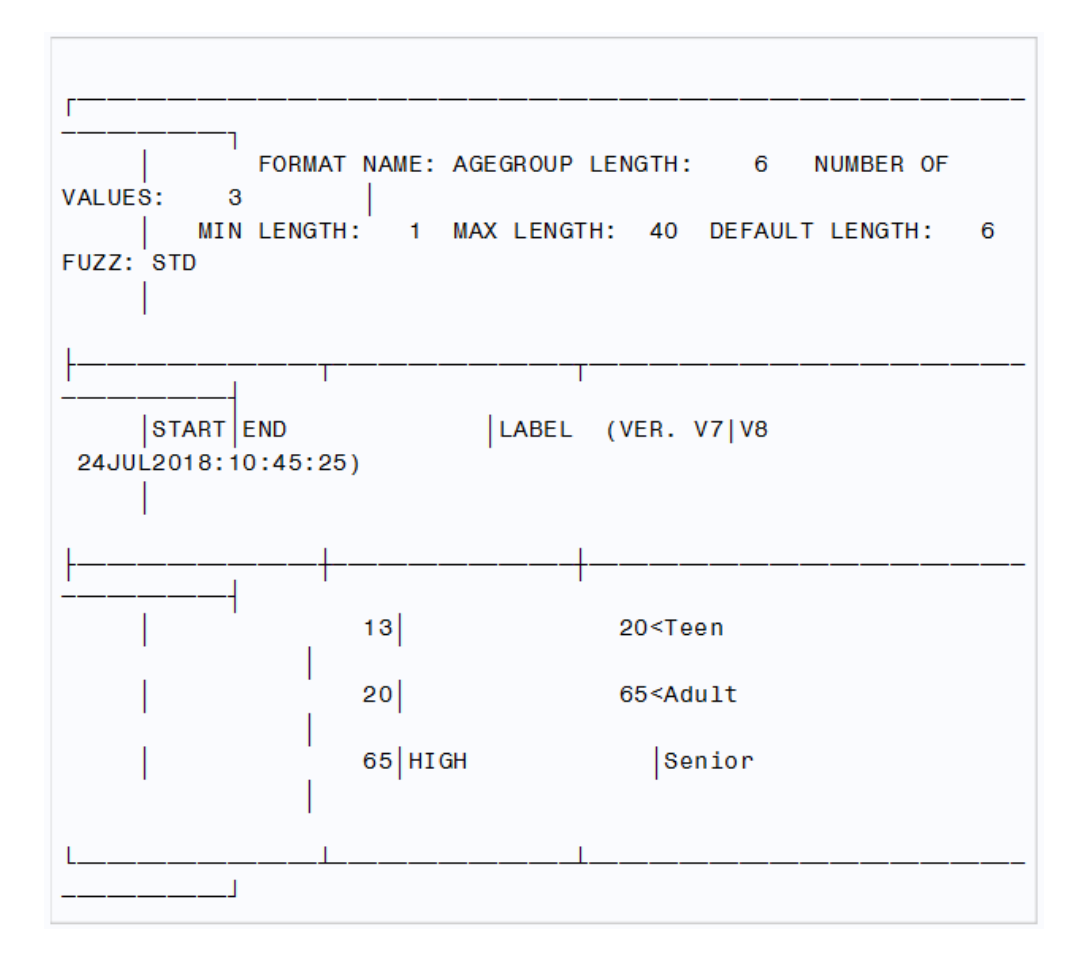

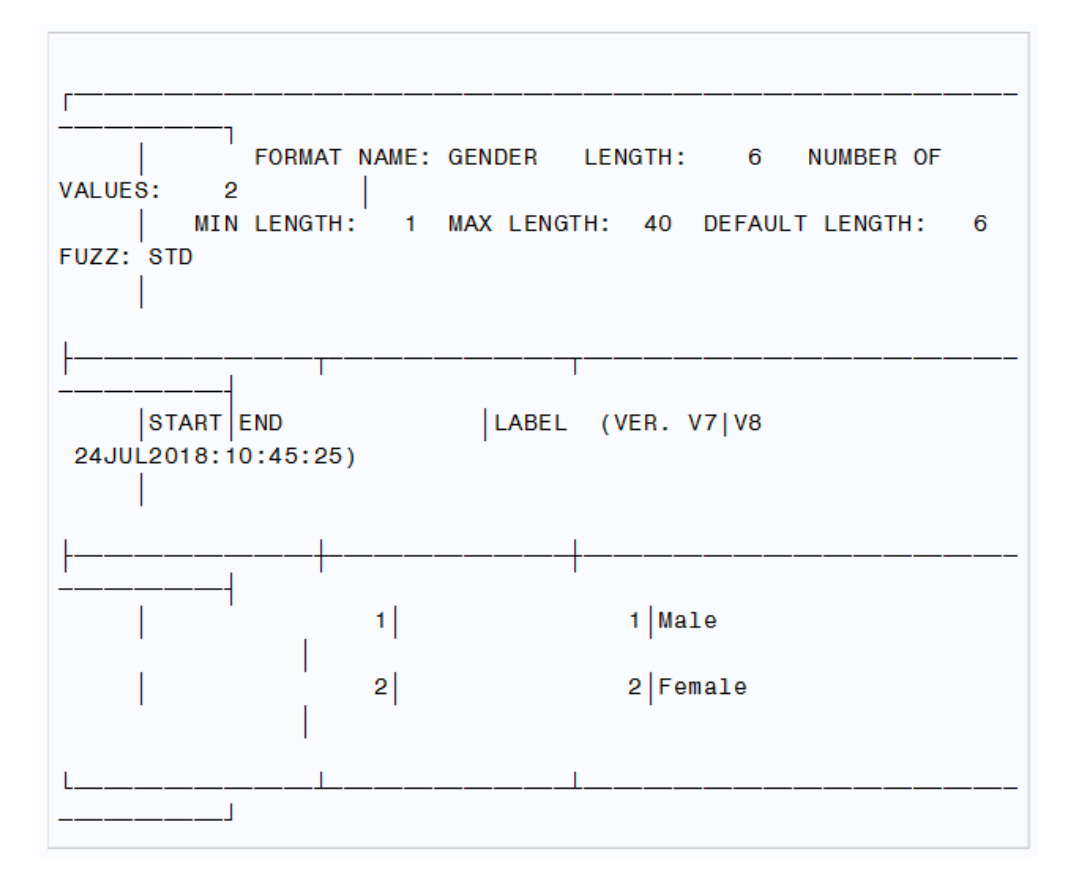

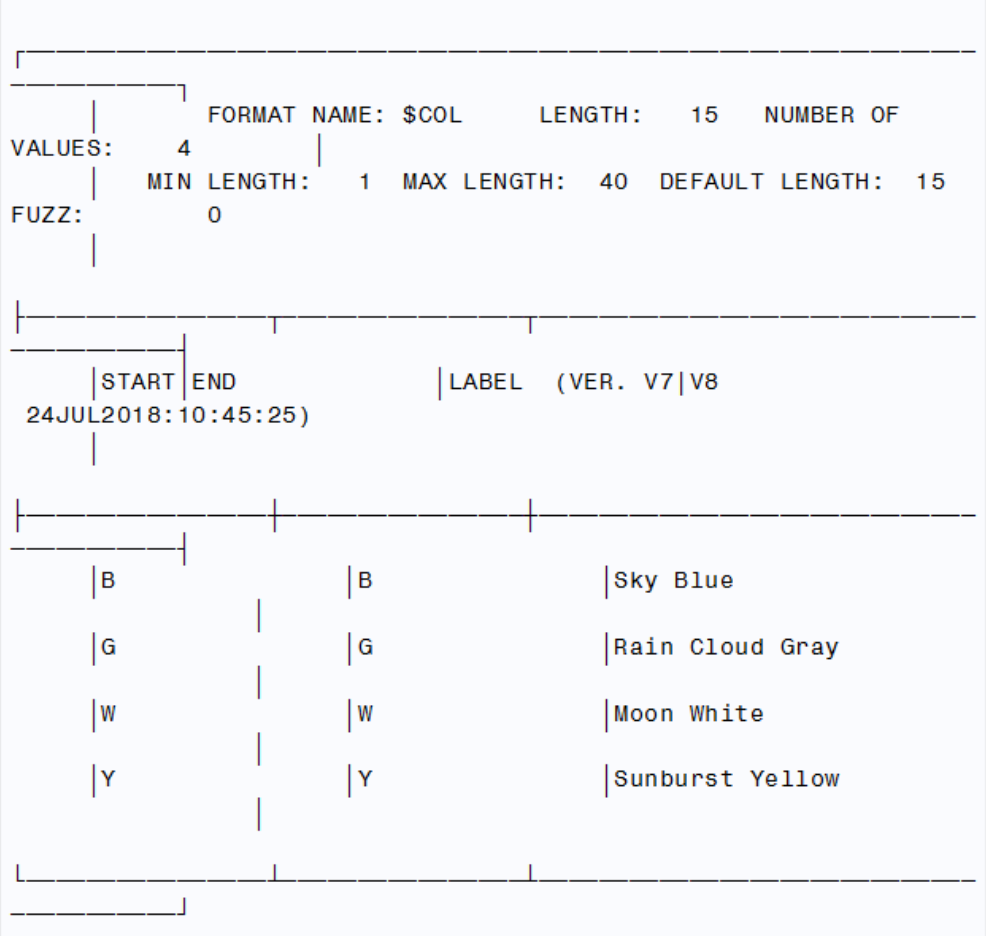

In addition to the name, range, and label, the format description includes the following details:

- length of the longest label
- number of values defined by this format
- version of SAS that was used to create the format
- date and time of creation

# **Chapter Quiz**

Select the best answer for each question. Check your answers using the answer key in the appendix.

- 1. Suppose you do not specify the LIBRARY= option and your formats are stored in Work.Formats. How long do they exist?
	- a. only for the current procedure
	- b. only for the current DATA step
	- c. only for the current SAS session
	- d. permanently

2. Which of the following statements store your formats in a permanent catalog?

```
a. libname formtlib 'C:\Users\Student1\sas\formats\lib';
   proc format lib=formtlib 
       ...;
b. libname formtlib 'C:\Users\Student1\sas\formats\lib'; 
   format lib=formtlib 
       ...;
c. formtlib='C:\Users\Student1\sas\formats\lib'; 
   proc format formtlib 
       ...;
d. formtlib='C:\Users\Student1\sas\formats\lib'; 
   proc formtlib 
       ...;
```
- 3. When you create a format with the VALUE statement, the new format's name cannot end with a number, cannot end with a period, and cannot be the name of a SAS format. Which of the following is also true?
	- a. The name cannot be the name of a data set variable.
	- b. The name must be at least two characters long.
	- c. The name must be at least eight characters long.
	- d. The name must begin with a dollar sign (\$) if used with a character variable.
- 4. Which of the following FORMAT procedures is written correctly?

```
a. proc format lib=formtlib 
       value colorfmt; 
              1='Red'
              2='Green' 
              3='Blue' 
   run;
b. proc format lib=formtlib; 
       value colorfmt 
              1='Red' 
              2='Green' 
             3='Blue';
   run;
c. proc format lib=formtlib; 
       value colorfmt; 
             1 = 'Red' 2='Green' 
              3='Blue' 
   run;
d. proc format lib=formtlib; 
       value colorfmt 
             1='Red';
              2='Green'; 
              3='Blue'; 
   run;
```
- 5. Which of these statements is false regarding what the ranges in the VALUE statement can specify?
	- a. They can specify a single value, such as 24 or '**S**'.
- b. a range of numeric values, such as 0-1500.
- c. a range of character values, such as '**A**'-'**M**'.
- d. a list of numeric and character values separated by commas, such as 90,'**B**', 180,'**D**',270.
- 6. How many characters can be used in a label?
	- a. 96
	- b. 200
	- c. 256
	- d. 32,767
- 7. Which keyword can be used to label missing numeric values as well as any values that are not specified in a range?
	- a. LOW
	- b. MISS
	- c. MISSING
	- d. OTHER
- 8. You can place the FORMAT statement in either a DATA step or a PROC step. What happens when you place it in a DATA step?
	- a. You temporarily associate the formats with variables.
	- b. You permanently associate the formats with variables.
	- c. You replace the original data with the format labels.
	- d. You make the formats available to other data sets.
- 9. Suppose the format JOBFMT was created in a FORMAT procedure. Which FORMAT statement applies it to the variable JobTitle in the program output?
	- a. format jobtitle jobfmt;
	- b. format jobtitle jobfmt.;
	- c. format jobtitle=jobfmt;
	- d. format jobtitle='jobfmt';
- 10. Which keyword, when added to the PROC FORMAT statement, displays all the formats in your catalog?
	- a. CATALOG
	- b. LISTFMT
	- c. FMTCAT
	- d. FMTLIB